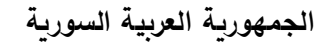

**جامعة المنارة** 

**كلية الهندسة** 

**قسم الميكاترونيكس**

#### **Painting Robot Arm**

مشروع تخرج )2(

إعداد الطالب:

**محمد حبيب محجوب** 

**حــــــــــــــال جمعة مزعل**

إشراف:

**الدكتور نائل داؤد** 

العام الدراسي -2022 2023

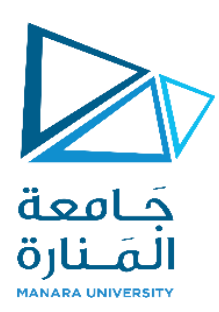

#### <span id="page-1-0"></span>**اإلهداء**

ها أنا اليوم أقف على عتبات التخرج أحمل قبعتي عاليا بكل فخر، ويتوسطني وشاح العلم والنور، ها هي البسمة تعانق فضاء روحي وها هي الفرحة تضيء سماء قلبي، اليوم تزدحم مشاعري فرحة بما أنجزته خالل مسيرتي الدراسية وأهدي تخرجي إلى: إلى الذي وهبني كل ما يملك حتى أحقق له آماله، إلى معلمي وقدوتي، إلى الذي يكفيني فخراً أن يرافق اسمه اسمي في كل لحظة من حياتي، إلى مدرستي الأولى في الحياة أبي الغالي... إلى التي بفضلها أقف هنا اليوم، إلى نجمة سمائي ونور قلبي التي ساندتني خطوة بخطوة، إلى من تجعل الحياة أجمل بوجودها واستشعر في نظراتها حب الخير لي أمي العزيزة... إلى التي تمنيت حضورها اليوم، إلى التي رافقتني منذ بداية مسيرتي ومنحتني القوة واألمل، إلى نور حياتي وتاج رأسي، إلى صاحبة الدعوات الجميلة جدتي الغالية... إلى من شهدوا معي متاعب الدراسة وسهر الليالي ومن كانوا خير عون لي في دربي، إلى اللواتي أمسكن بيدي حين توقفت الحياة عن مد يدها لي، إلى من شاركتهم كل حياتي إخواتي الحبيبات...

إلى الذي لن تكفيني حروف هذه المذكرة إليفائه حقه بصبره الكبير علي ولتوجيهاته العلمية التي İ ال تقدر بثمن والتي ساهمت بشكل كبير في إتمام واستكمال هذا العمل

د. نائل داود... إلى الذي كلما تظلمت الطريق أمامي لجأت إليه فأنارها لي، وكلما دب اليأس في نفسي زرع فيها الأمل لأسير قدما وكلما سألت عن معرفة زودني بها

م. محمد إبراهيم...

إلى من كانوا وسيلة لوصولي إلى هذه المرحلة، إلى من كرمهم الله وجعلهم سببا لنشوء جيل متعلم فكان علمهم بمثابة صدقة جارية تتوارث منهم إلينا، إلى من اعطوني من ينابيع معرفتهم وخبرات حياتهم الكثير، وأخص بالذكر من كانوا مثال يقتدى به

)د. إياد، د. عالء الدين، د. رامز، د. محمد، د. بسام، م. أحمد حمدي، م. ماريا، م. جبران( إلى المساند والداعم والكتف الذي أتكئ عليه عندما تقرر الحياة ان تميل بي، إلى أخي الذي لم تلده أمي، إلى صديق الموقف ال السنين، إلى من شاركني األلم واألمل ...النجاح والفشل

بهزاد غزيل...

إلى زميلتي وأختي ومن شاركتني هذا العمل وتحملتني في كل أحوالي وتقلباتي، إلى التي ال يمل من وجودها وال تكف عن تقديم المساعدة

حال مزعل...

إلى رفاق الخطوة الاولى والخطوة ما قبل الاخيرة، ال من كانوا في السنوات العجاف سحابا ممطرا، إلى من يقدرون قيمة العلم ويدركون معنى السعي نحو األفضل، إلى شركاء الدرب الطويل والطموح البعيد

)جعفر، ديب، حيدرة، سمير، جوى، جنى( ...

محمد حبيب محجوب ....

وعندما أرفع قبعتي ...فال يساعني في هذه اللحظات إال أن أهدي فرحة تخرجي إليكم... إلى أغال ما وهبتني إياه الحياة ...والتي كان وجودها أماناّ لي ...أعطتني عمرها ودعاءها وكل قلبها ...نجمتي التي أضاءت لي الطريق ...وغاليتي دائماّ ...

أمي حبيبتي...

إلى أخوتي اللذين أشتاقهم وأتمنى وجودهم معي في مثل هذا اليوم ...أحبكم من كل قلبي...أتمنى لكم التوفيق في حياتكم وفي غربتكم ....

سندي وأبي الثاني .... أخي سعيد. إلى توأمي ومن شاركني أجمل أيام طفولتي... أخي عبدهللا... أميري الصغير ومدلل قلبي...أخي حمزه. وسكر منزلنا ...أخي حازم. عائلتي الكبيرة .. خالي الأستاذ خالد وزوجته...خالي الأستاذ محمد وزوجته...خالتي وبناتها... وعمي خليل.

وحبيبة العمرة ..زهرتي الجميلة ...هزار.

مديرة السكن الجامعي الجميلة دائما...ّالمدام ريم محمد، ومعاونتها المدام غصون.

وجيراني اللطفين .....صفاء وياسمين ونادين ونها ومريم.

وفي النهاية سأكتب عن أجمل أصدقاء هذه الرحلة.... صديقي وزميلي على مقاعد الدارسة ..المساند دائما...ّمحمد محجوب . اللطيف والمتفائل....المهندس علي ساعود. أختي وحبيبتي وياسمينه قلبي ...المهندسة ياسمين عكو. زميلتي في الغرفة السكنية ...الصيدالنية نغم ديب. والمجتهدة وذات الوجه الجميل .... المهندسة سيببال محمد. ولصاحبة الشعر الجميل ...المهندسة يارا مصطفى. واللطيفة المهندسة رهف حبيب.

ومن سبقني في رحلة التخرج...عبر عدره.. والصيدالنية لين مصطفى...والصيدالنية أميرة ديوب...

وفي الختام أشكر جامعتي الحبيبة وجميع الدكاترة والمشرفين والمهندسين وأخص د. نائل داؤد د.أياد حاتم .....د.محمد خير محمد ...و أ.د عالء الدين حسام الدين.

مع حبي ...حال مزعل

# <span id="page-5-0"></span>**الفهرس**

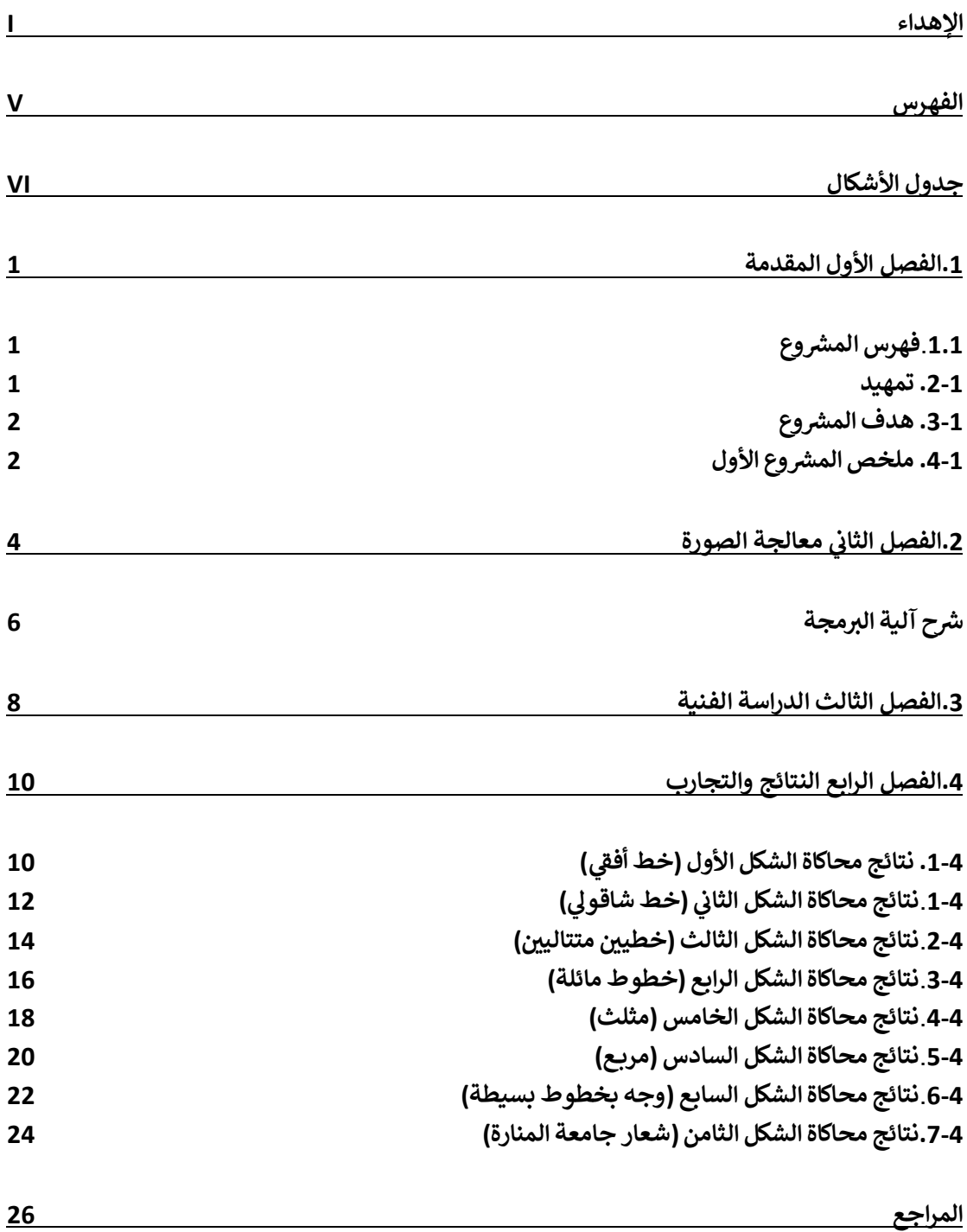

# <span id="page-6-0"></span>جدول الأشكال

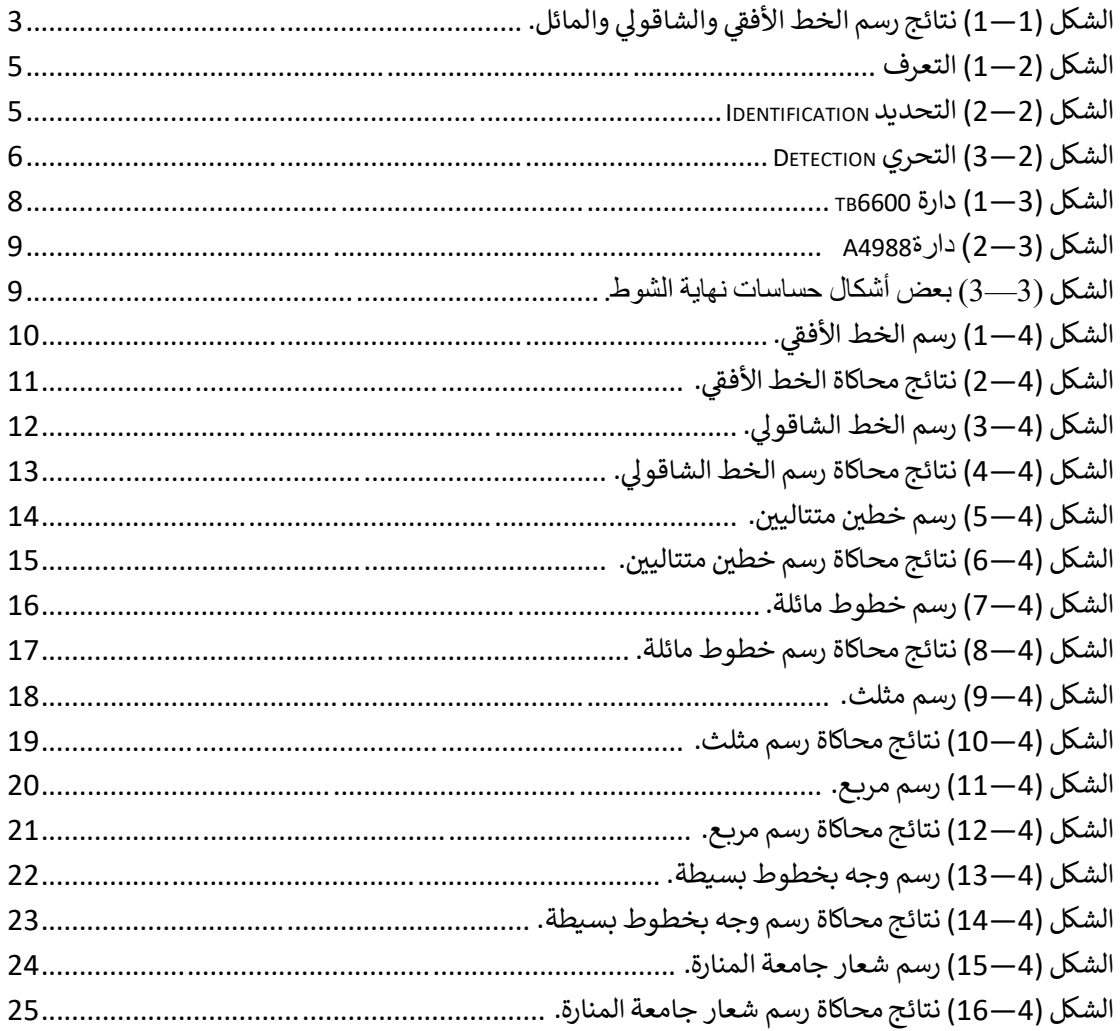

### <span id="page-7-0"></span>**.1الفصل األول**

#### **المقدمة**

## <span id="page-7-1"></span>**1.1 فهرس المشروع**

يتضمن المشروع مجموعة من الفصول، هي:

**الفصل األول**: مقدمة عامة عن المشروع، أهميته وأهدافه، ملخص عن المشروع السابق إضافة إلى محتوى األطروحة.

**الفصل الثاني**: نتحدث فيه عن األساسيات الخاصة بمعالجة الصورة والتي تم اعتمادها في مشروعنا هذا متضمن خوارزمية العمل.

**الفصل الثالث**: نتحدث فيه عن الدراسة الفنية.

ا**لفصل الرابع**: نبين فيه ما توصلنا إليه من نتائج ونعرض صوراً للخطوط الأساسية التي تم رسمها والمشاكل التي تعرضنا لها.

والنهاية كانت **المراجع** التي استندنا إليها في عملنا.

#### <span id="page-7-2"></span>**.2-1 تمهيد**

نظراً للتحول الكبير والتطور السريع في التكنولوجيا التي بدأت تشمل جميع نواحي الحياة بغرض خدمة الإنسان ورفاهيته والتي أصبحت جزء ال يتجزأ من حياتنا ومن عاداتنا اليومية، حتى أصبحنا ال نستطيع االستغناء عنها.

هذه الروبوتات قادرة على القيام بعدة وظائف وعدة أعمال وأبرزها عزف الموسيقا والرسم، والتي تعد أشياء استثنائية تحتاج إلى إحساس الفنان ومشاعره إلبداع لوحة فنية أو مقطوعة موسيقية األمر الذي ال تتمتع به الروبوتات حتماً…. هذا الاختلاف الوحيد بينه وبين الفنان البشري حيث أنه يرسم مثله وبدقة [1].

ممكن تعريف الروبوت على أنه جهاز يمكن التحكم فيه ذاتيًا ويتكون من وحدات إلكترونية و كهربائية وميكانيكية. بشكل عام، والروبوتات مرغوبة بشكل خاص لوظائف عمل معينة لأنها، على عكس البشر ، لا تتعب أبدا [2].

### <span id="page-8-0"></span>**.3-1 هدف المشروع**

يهدف هذا المشروع إلى تصميم وتنفيذ روبوت رسم ابتداء من الروبو ت الذي تم تصميمه ودراسة حركته في المشروع الماضي، حيث سنقوم في هذا المشروع بإضافة معالجة الصورة إليه للتحكم بالرسومات التي يتم تنفيذها بواسطة هذا الروبوت.

### <span id="page-8-1"></span>**.4-1 ملخص المشروع األول**

عملنا في **مشروع التخرج األول** على تنفيذ روبوت رسام مكون من ذ ارع تسلسلية بمفصلين دوراني وانسحابي Painting Robot Arm للقيام برسم أشياء بسيطة غير معقدة على لوح الرسم في المستوي الأفقي.

بعد مقارنة نوعي روبوت بدرجتي حرية الأول مكون من مفصليين دورانيين والثاني من مفصل دوراني والآخر انسحابي، تم اختيار األفضل بناء على دراسات عديدة منها عدم وجود حالة التفرد singularity وأن مساحة العمل أكبر [3].

بالنسبة لهيكل الروبوت، تمت دراسة الهيكل ليخدم مساحة العمل المطلوبة وهي عبارة عن لو ح أبيض بأبعاد 30 × 20 سم للرسم لأن معامل احتكاك القلم مع اللوح مهمل نسبيا.

#### **والنتائج كانت كاآلتي:**

لكي يتم عملية الرسم يجب إدخال قيم الزاوية  $\theta$  والانتقال d عن طريق الموديل الهندسي العكسي للشكل المطلوب رسمه، يقوم Arduino بإعطاء أمر للمحركات بالدوران بالنسبة للمحرك األول واالنتقال بالنسبة للمحرك الثاني وتتم من خلالها عملية الرسم ويبن الشكل التالي نتائج رسم الخط الأفقي والشاقولي والمائل.

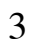

<span id="page-9-0"></span>الشكل (1—1) نتائج رسم الخط الأفقي والشاقولي والمائل.

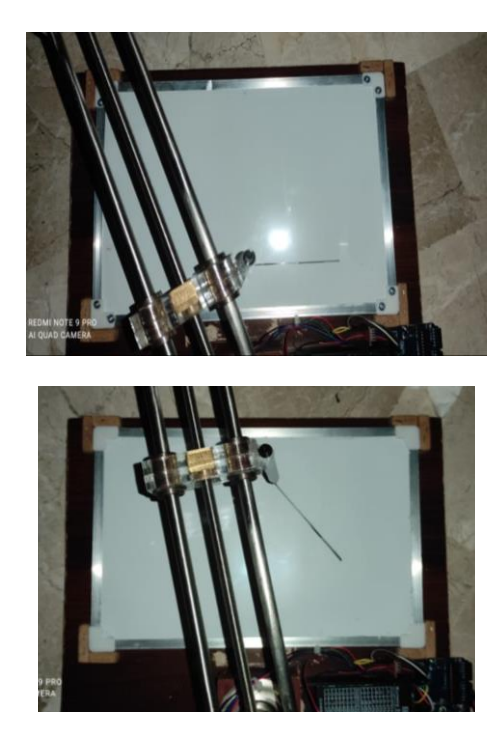

## <span id="page-10-0"></span>**.2الفصل الثا ني**

## **معالجة الصورة**

الصورة هي عبارة عن مصفوفة ابعادها تمثل ابعاد الصورة الحقيقية (بالبيكسل). حيث يعرف البيكسل على أنه جزء من الصورة ويمثل مربع من مربعات الصورة ويحتوي على قيمة معينة تبعا للون الذي يحتويه البيكسل أو المربع من الصورة. كلما زاد عدد البيكسل في الصورة كلما كانت أوضح [4].

#### **معالجة الصورة الرقمية**

هو أحد فروع علم الرؤية الحاسوبية، تهتم بإجراء عمليات على الصور بهدف تحسينها طبقا لمعايير محددة أو استخالص بعض المعلومات منها. نظام المعالجة الصور التقليدي يتألف من ستة مراحل متتالية ] 4[ وهي على الترتيب:

- .)Image Acquisition( الصور استحصال
- المعالجة المبدئية )Processing-Pre )تصفية الصورة من التشويش وتحويلها إلى صورة ثنائية.
	- تقطيع الصورة )Segmentation )لفصل المعلومات المهمة في الصورة عن الخلفية.
	- استخالص الميزات )Extraction Features )تحديد الصفات الهامة والمميزة في الصورة.
	- تصنيف المميزات )Classification )وربطها بالنمط الذي تعود اليه والتعرف على األنماط.
		- .(Image Understanding) فهم الصورة (

**يمكن القول أن المهام الرئيسية لمعالجة الصورة باستخدام الحاسوب ]5[ هي:**

#### .1 التعرف Recognition

هي المهمة التقليدية في الرؤية الحاسوبية، وهي القيام بتحديد ما إذا كانت الصورة تحتوي أو ال تحتوي جسما، معلما، أو نشاطا معينا.

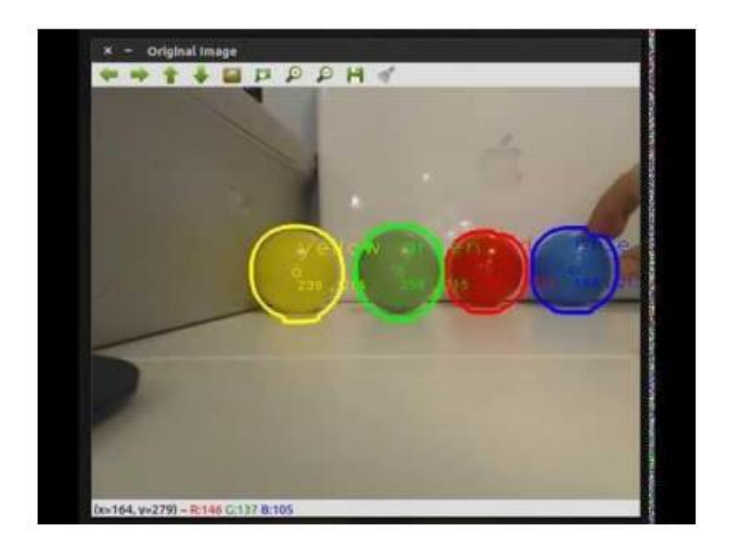

<span id="page-11-0"></span>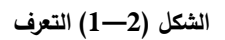

#### .2 التحديد Identification

تحديد مطابق وحيد للجسم المعرف مثال: تحديد وجه معين أو التعرف على بصمة شخص معين أو سيارة من نوع معين.

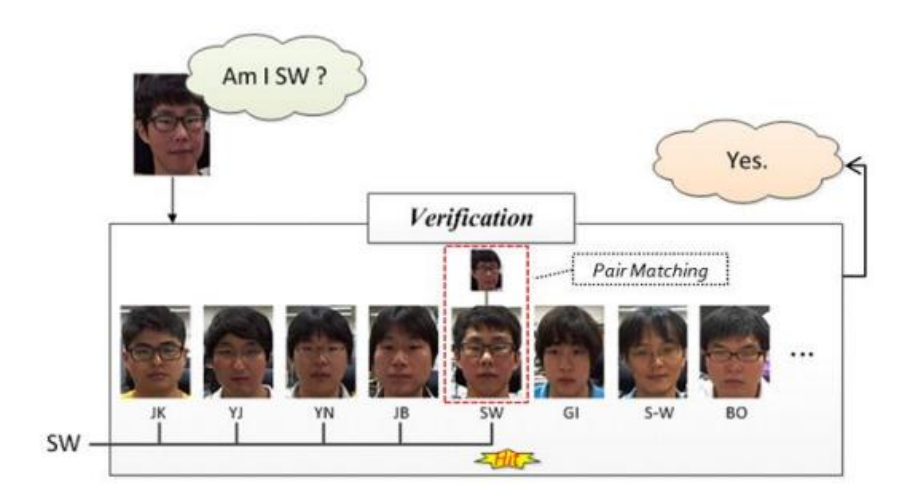

<span id="page-11-1"></span>**الشكل ) 2—2( التحديد Identification**

#### .3 التحري Detection

يتم البحث في بيانات الصورة إليجاد جسم معين. مثال: تحري وجود خاليا مريضة في صورة طبية، التحري عن وجود سيارة على طريق سريع، وجود مرض على ورق نبات ما، كمثال يوضح الشكل التالي طريقة تحديد ملامح الوجه.

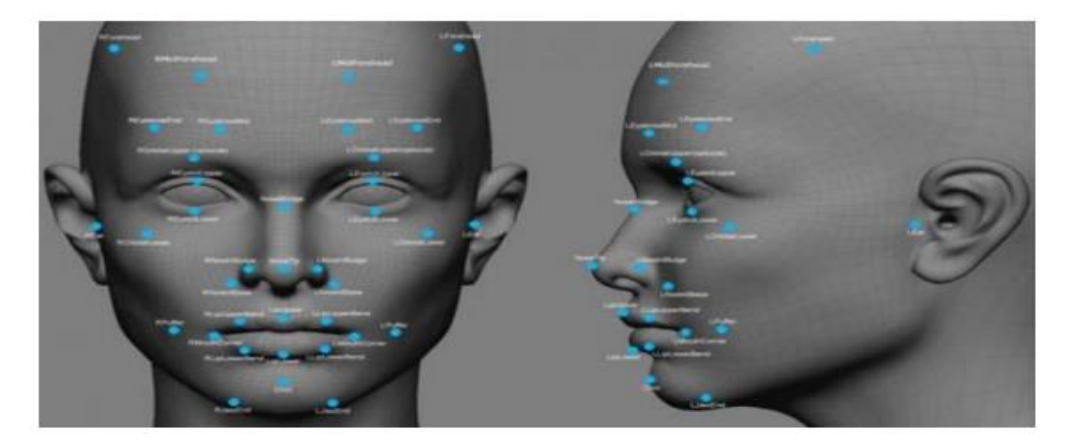

**الشكل ) 2—3( التحري Detection**

## <span id="page-12-0"></span>**شرح آلية البرمجة**

<span id="page-12-1"></span>**أوال:ً** تم العمل على الصورة وفق الخطوات التالية:

- 1( نقرأ الصورة ونخزنها على شكل واحدات وأصفار، ثم نحولها من ألوان الـ RGB إلى اللون الرمادي؛ أي نحولها من ثالث قنوات إلى قناة واحدة.
- 2( نقوم بتحويل الصورة من رمادي إلى أبيض وأسود ثم قمنا بعملية تمديد عن طريق عنصر بناء دائري الشكل.
- 3( قمنا بعمل كشف حواف بقناع sobel ثم تم تقسيم الكائنات كل كائن على حدة ووضع كل كائن في صورة مستقلة.
	- 4) ثم عزل الكائنات على حدة كل شكل لوحده وكشف أول قيمة بكسل أبيض في كل كائن على حدة.
- 5) ثم يتم تتبع المسار الأبيض (البكسلات البيضاء) بشكل متتالي لرسم أفضل مسار متتالي لكل كائن على حدة.
- يتم تطبيق النموذج الحركي العكسي كي نحصل على(  $d\cdot\theta$ ) ومن ثم تم تطبيقهما على الموديل الحركي  $(6$  $(x, y)$  المباشر فحصلنا على الإحداثيات (x,y).

**ثانيا:** يقدم المخطط التالي شرحا بسيطا للتعليمات التي تم تتفيذها

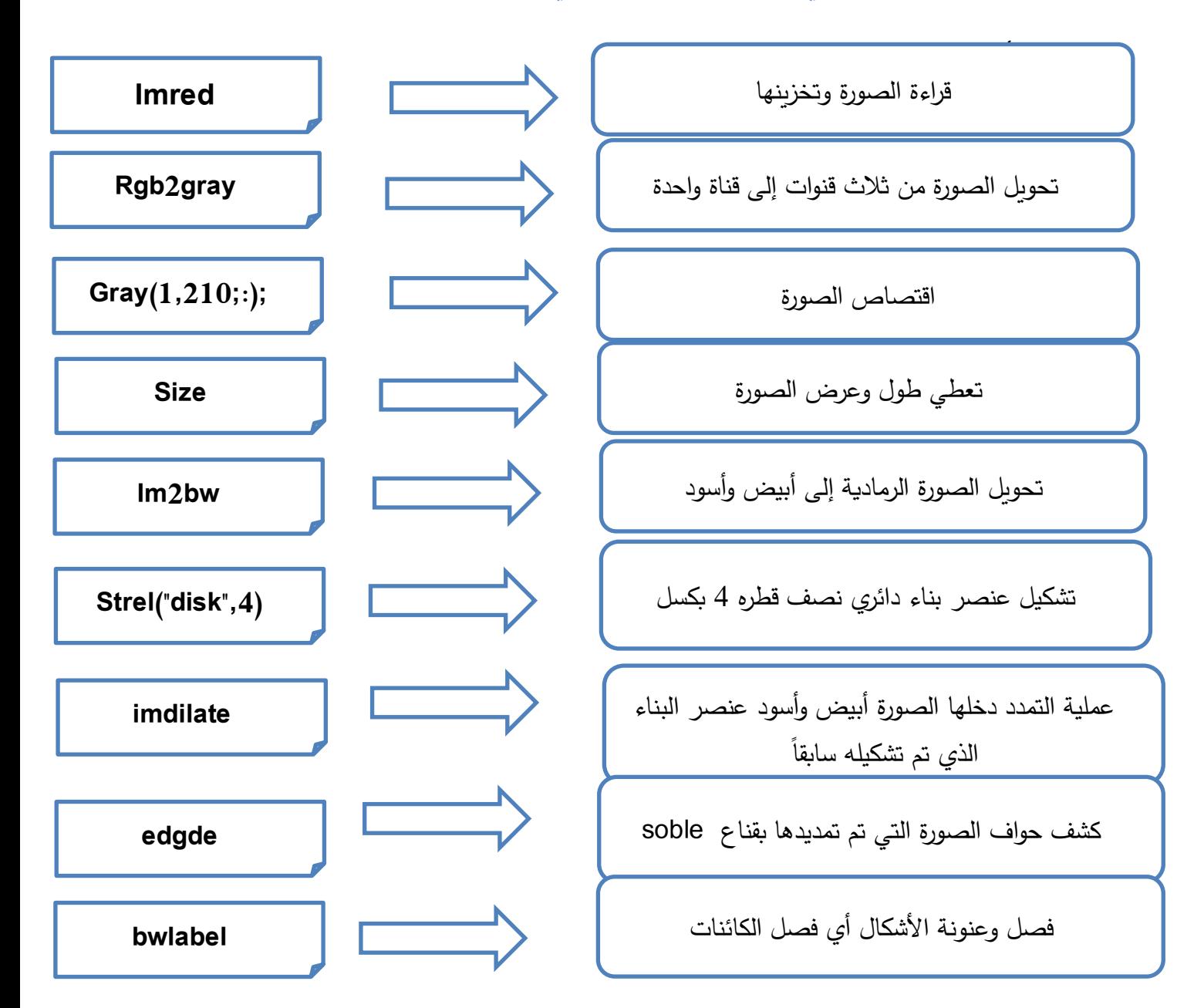

## <span id="page-14-0"></span>**.3الفصل الثالث**

## **الدراسة الفنية**

لتأمين حركة الروبوت المطلوبة، تمت في المشروع األول دراسة المحركات من حيث العزوم والسرعة والدقة، و دارات القيادة الالزمة لتشغيل المحركات، والتحكم بالمحركات عن طريق متحكم صغري، ومن ثم اللولب الالنهائي الالزم لتحريك النهاية المؤثرة من حيث شكل السن والخطوة.

بناء على الدراسات السابقة تم اختيار محركين من النوع Nima17 حيث يوفر كل منهما العزم Ncm 23. أما بالنسبة لدارات Circuit Driving، تم اختيار دارة القيادة دارة 6600tb الموضحة في الشكل )1-3(.

<span id="page-14-1"></span>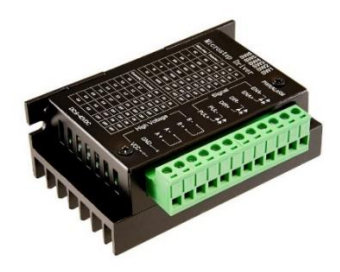

**الشكل ) 3—1( دارة 6600tb**

تستخدم **لقيادة المحرك األول**، و هي دارة قيادة لمحرك خطوي ثنائي الطور، يمكن التحكم باتجاه وسرعة المحرك عن طريقها، و خطوات التقطيع وتيار الخرج عن طريق 6 قواطع [6].

دارة القيادة 4988A الموضحة في الشكل )2-3(، لقيادة المحرك الثاني، تؤمن التحكم الالزم باللولب الالنهائي. يتميز برنامج تشغيل دارة القيادة هذه بحدود قابلة لتعديل التيار، وحماية من التيار الزائد، وخمس درجات دقة مختلفة من أجل Micro Step. تعمل من V 8 إلى V 35 ويمكنها توصيل ما يصل إلى A2.

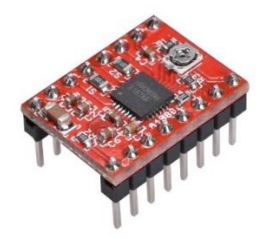

#### <span id="page-15-0"></span>**الشكل ) 3—2( دارة4988A**

للتحكم، استخدم Arduino من نوع Uno للتحكم في المحركات، ولسهولة التحكم فيه.

تم استخدام حساس نهاية شوط، ويعتبر من اهم الحساسات المستخدمة في التحكم اآللي ولها تطبيقات عديدة خصوصاً مع المتحكم الأردوينو [7].

فكرة عملها: تحمل حساسات نهاية الشوط عددا من نقاط التوصيل ويتغير وضع هذه النقاط عند اصطدام شيء ما بها لتعمل هذه النقاط على تشغيل حمل ما أو إيقافه أو اصدار تنبيه الخ .. وذلك حسب التطبيق المطلوب ]8[.

<span id="page-15-1"></span>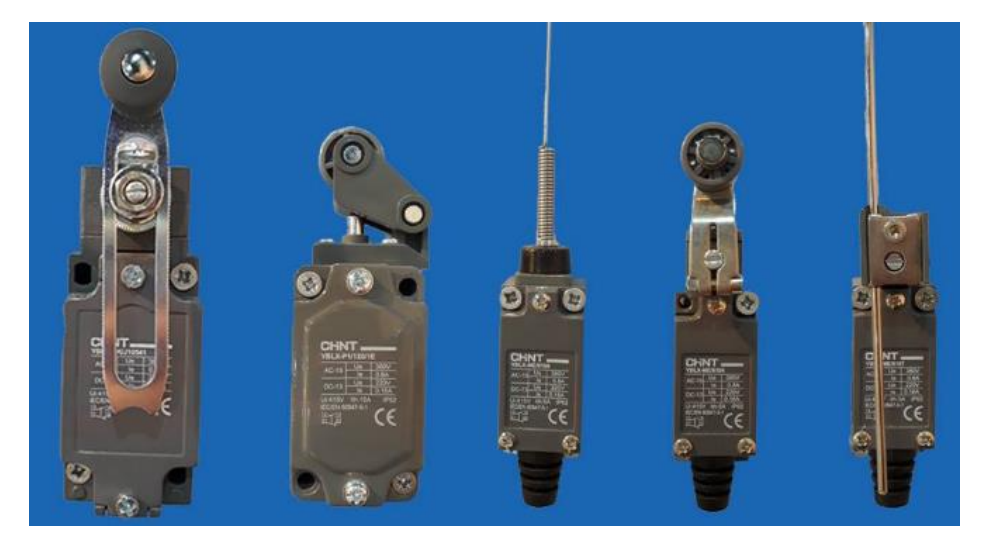

**الشكل** ) 3—3**( بعض أشكال حساسات نهاية الشوط.** 

# <span id="page-16-0"></span>**.4الفصل الرابع النتائج والتجارب**

فيما يلي صور كل تجربة على حدا، حيث الصورة الأولى هي الصورة الأساسية التي تم إدخالها إلى الحاسب، والصورة الثانية للتجارب هي الصورة بعد تحويلها من صورة ملونة إلى صورة رمادية ومن ثم تحويلها إلى أبيض و أسود وفي النهاية تم تطبيق قناع soble عليها.

وباالنتقال إلى الصورة الثالثة حيث ظهرت نتائج معالجة الصورة مع أخذ إحداثيات البكسالت في الصورة.

وفي النهاية كانت نتيجة الموديل الهندسي المباشر الناتج عن تطبيق الموديل الهندسي العكسي على الصورة الثالثة.

مع مالحظة أنه في بعض الصور تم الكشف عن الكائنات الموجودة في الصورة للتعامل مع كل كائن على حدا.

<span id="page-16-1"></span>**.1-4 نتائج محاكاة الشكل األول )خط أفقي(** 

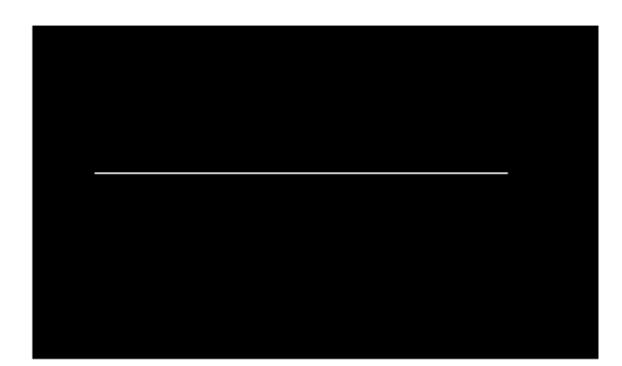

<span id="page-16-2"></span>**الشكل ) 4—1( رسم الخط األفقي.** 

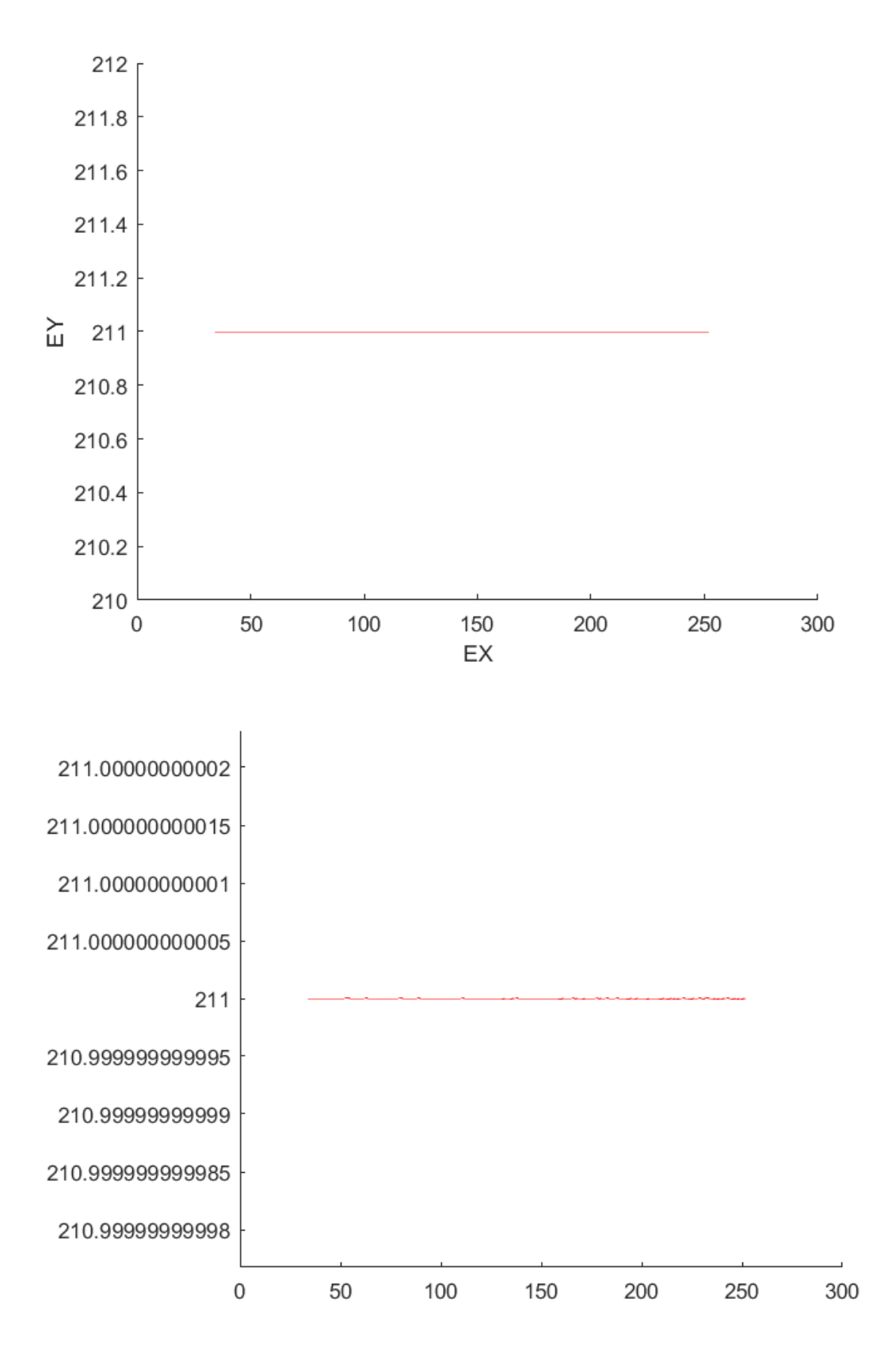

<span id="page-17-0"></span>الشكل (4—2) نتائج محاكاة الخط الأفقي.

## <span id="page-18-0"></span>**1-4 نتائج محاكاة الشكل الثاني )خط شاقولي(**

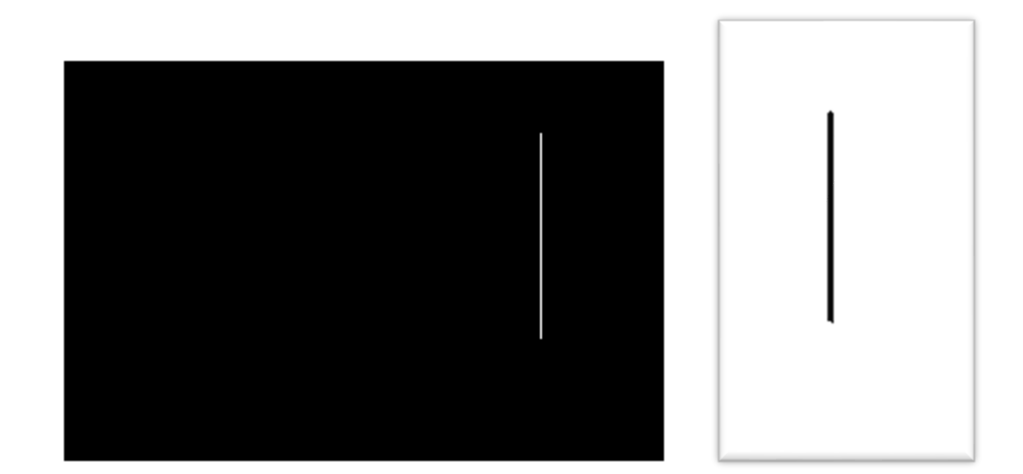

<span id="page-18-1"></span>**الشكل ) 4—3( رسم الخط الشاقولي.** 

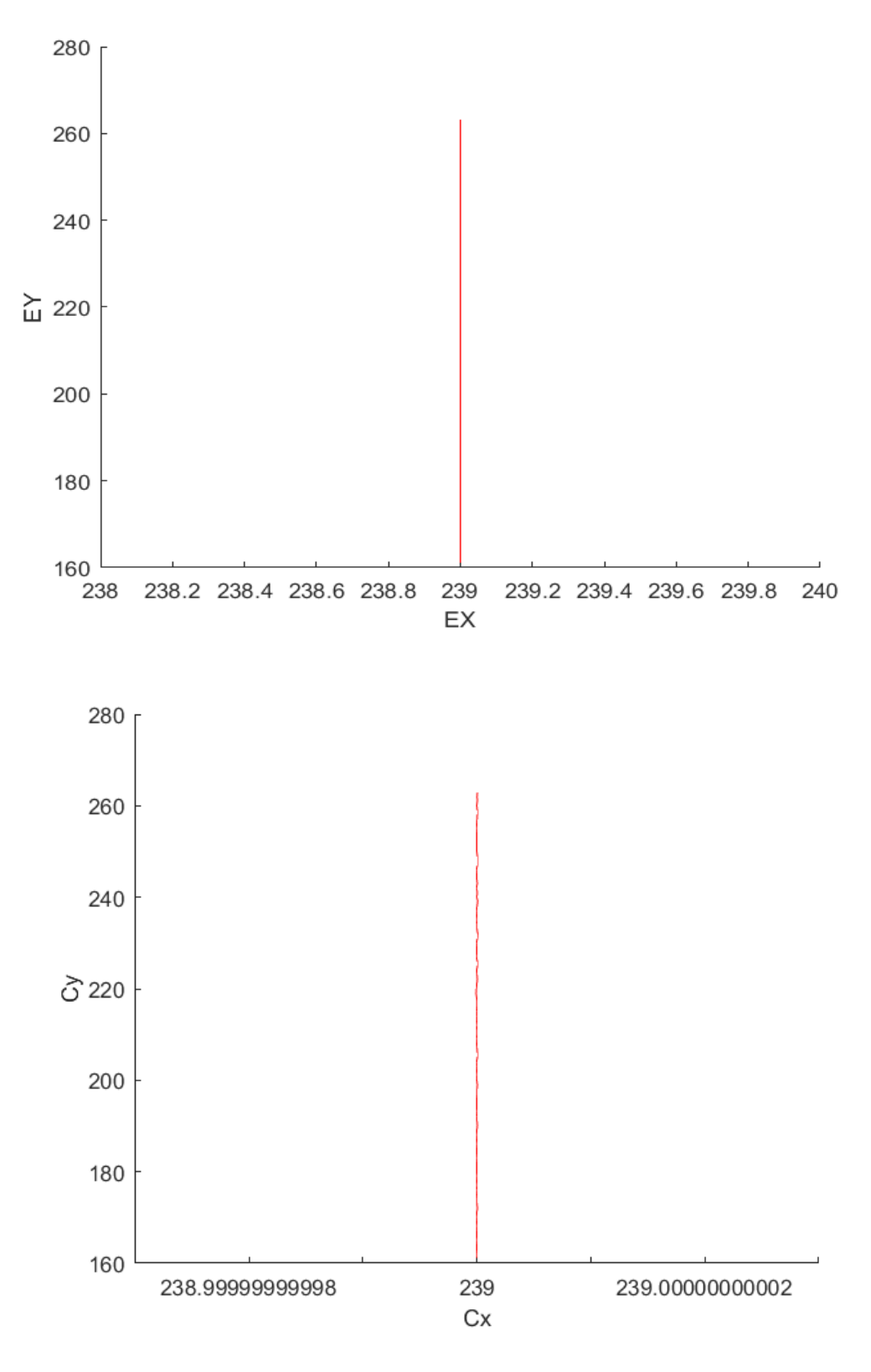

<span id="page-19-0"></span>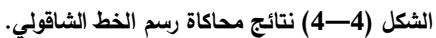

## <span id="page-20-1"></span><span id="page-20-0"></span>**2-4 نتائج محاكاة الشكل الثالث )خطيين متتاليين(**

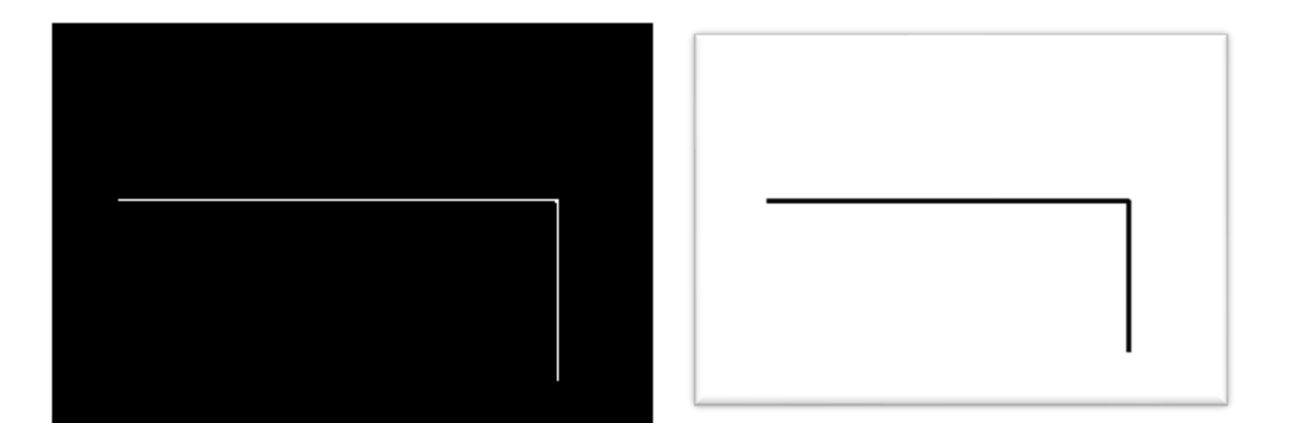

**الشكل ) 4—5( رسم خطين متتاليين.** 

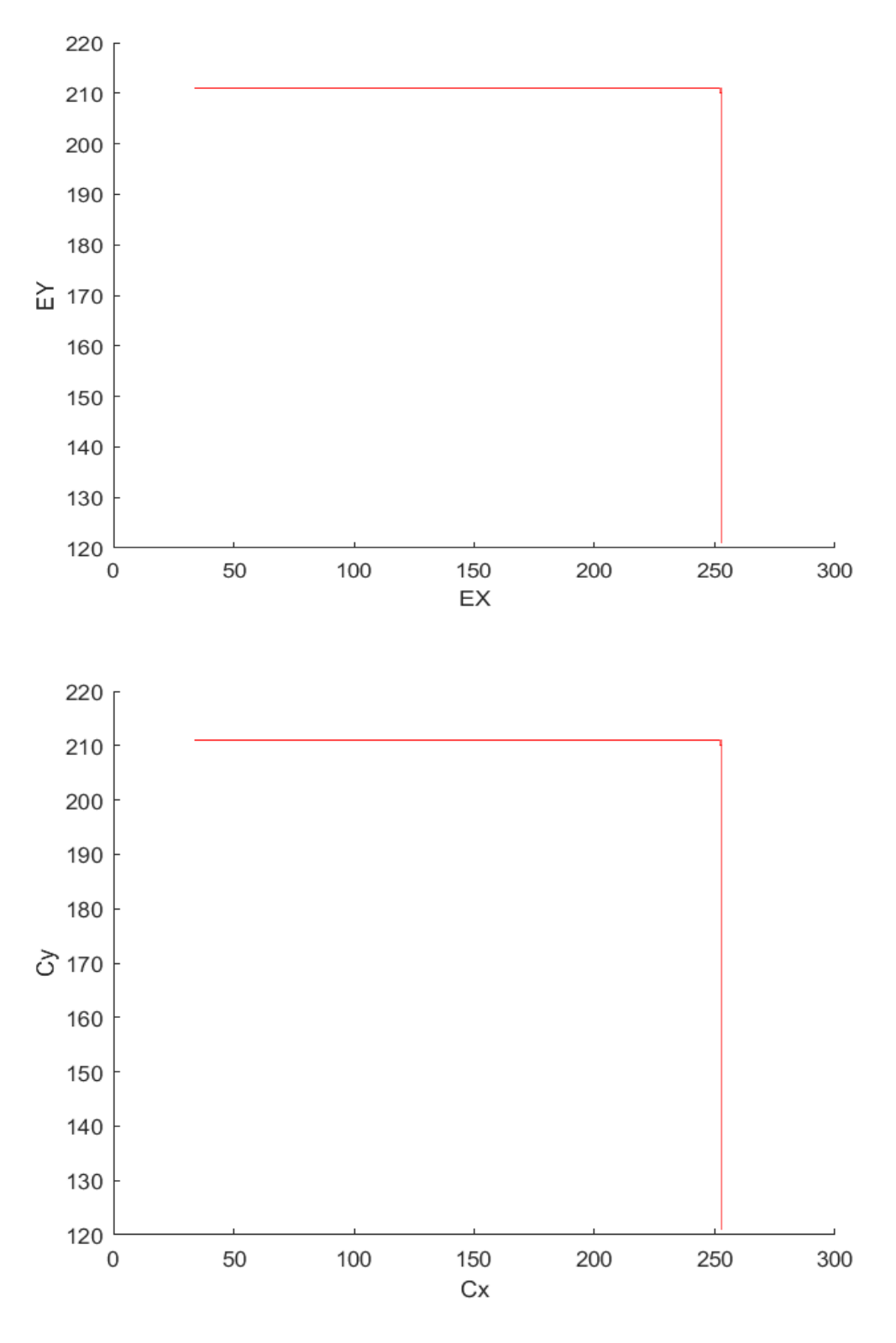

<span id="page-21-0"></span>**الشكل ) 4—6( نتائج محاكاة رسم خطين متتاليين.** 

<span id="page-22-0"></span>**3-4 نتائج محاكاة الشكل الرابع )خطوط مائلة(**

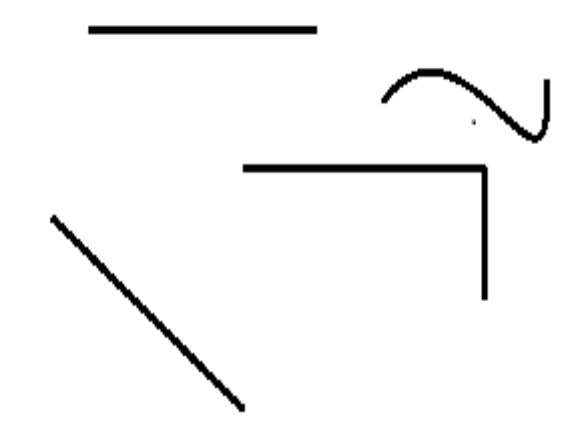

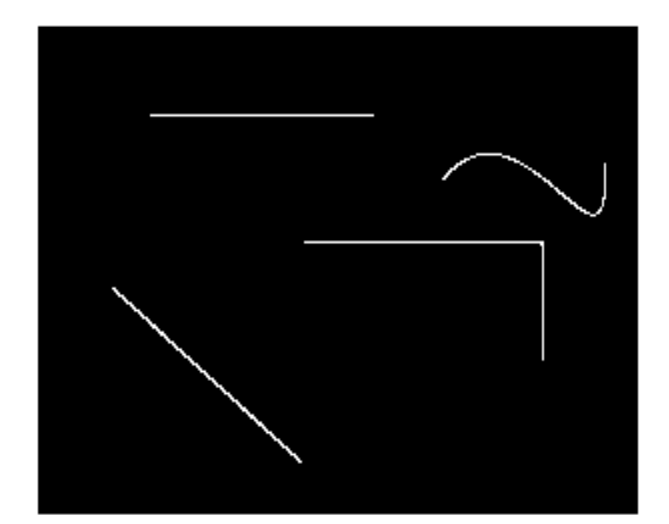

<span id="page-22-1"></span>**الشكل ) 4—7( رسم خطوط مائلة.** 

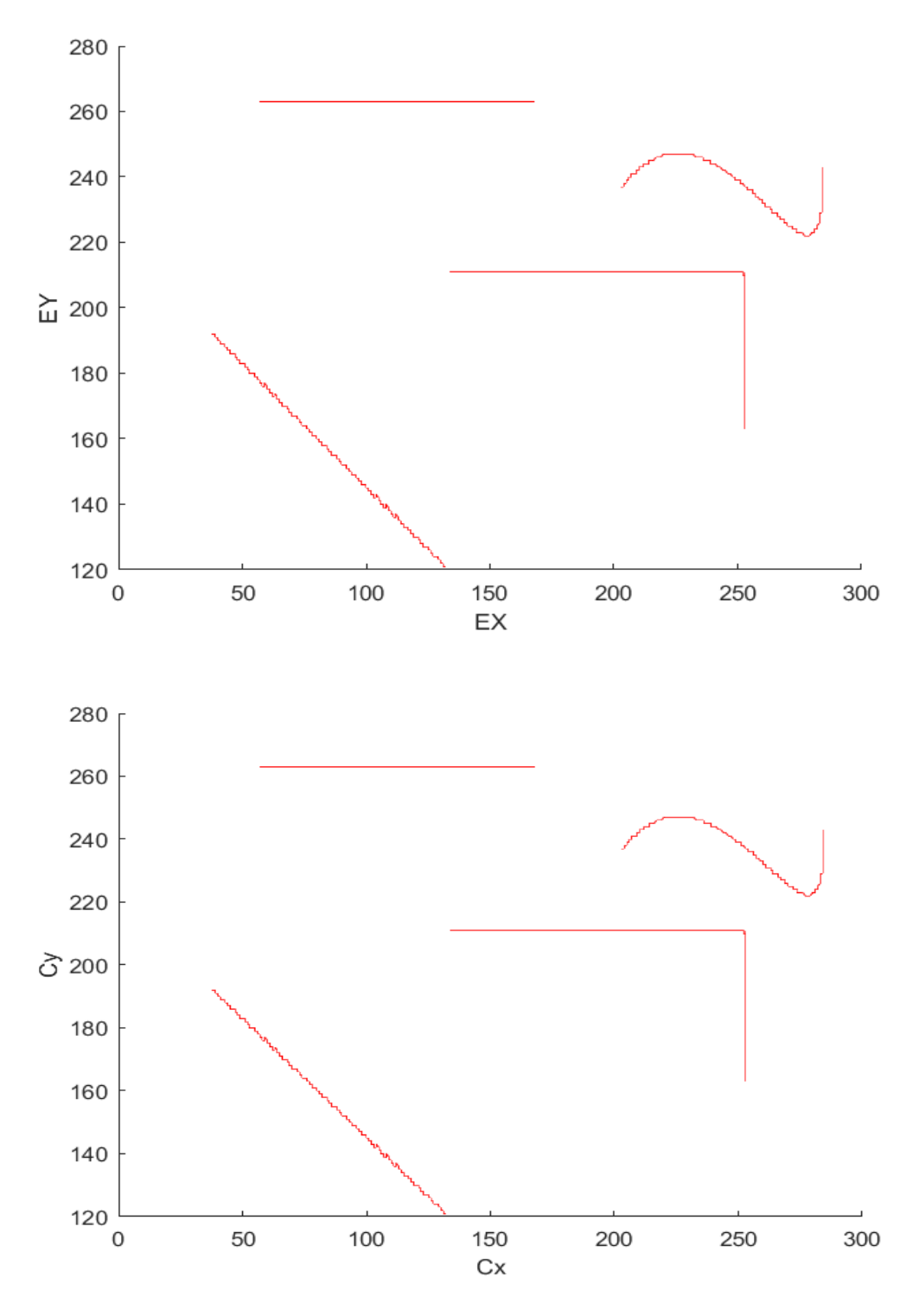

<span id="page-23-0"></span>الشكل (4—8) نتائج محاكاة رسم خطوط مائلة.

## <span id="page-24-0"></span>**4-4 نتائج محاكاة الشكل الخامس )مثلث(**

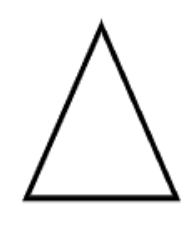

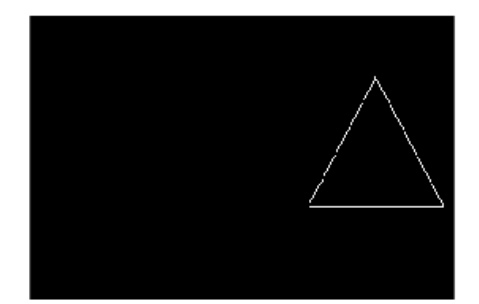

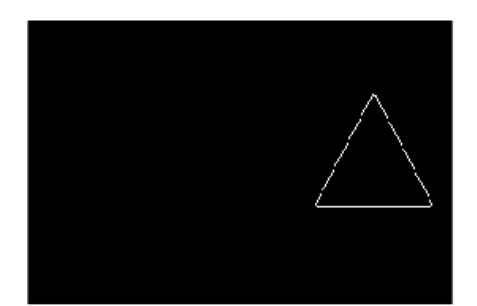

<span id="page-24-1"></span>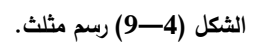

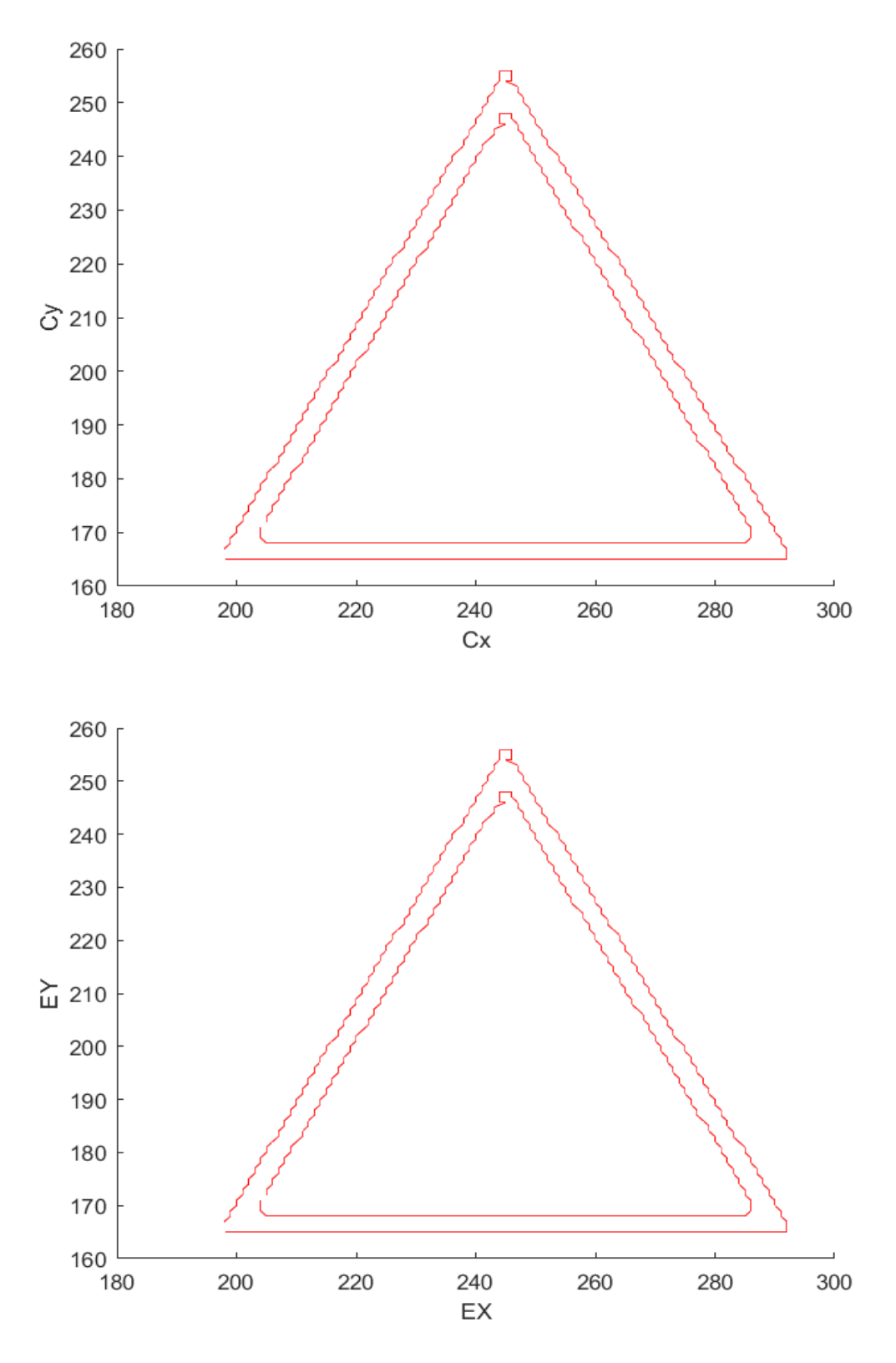

<span id="page-25-0"></span>الشكل (4—10) نتائج محاكاة رسم مثلث.

<span id="page-26-0"></span>**5-4 نتائج محاكاة الشكل السادس )مربع(** 

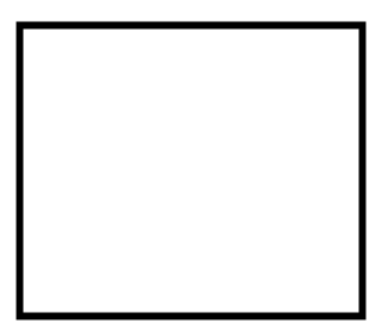

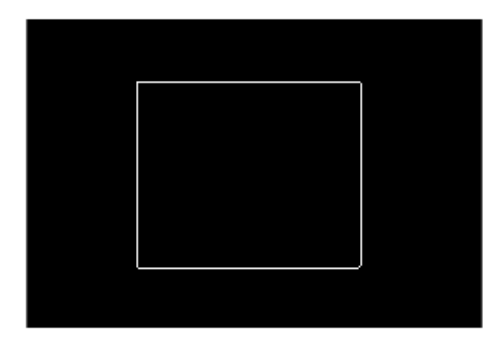

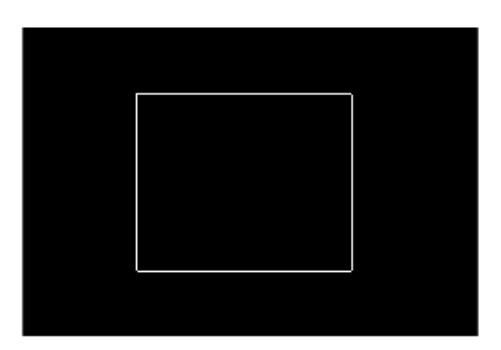

<span id="page-26-1"></span>**الشكل ) 4—11( رسم مربع.** 

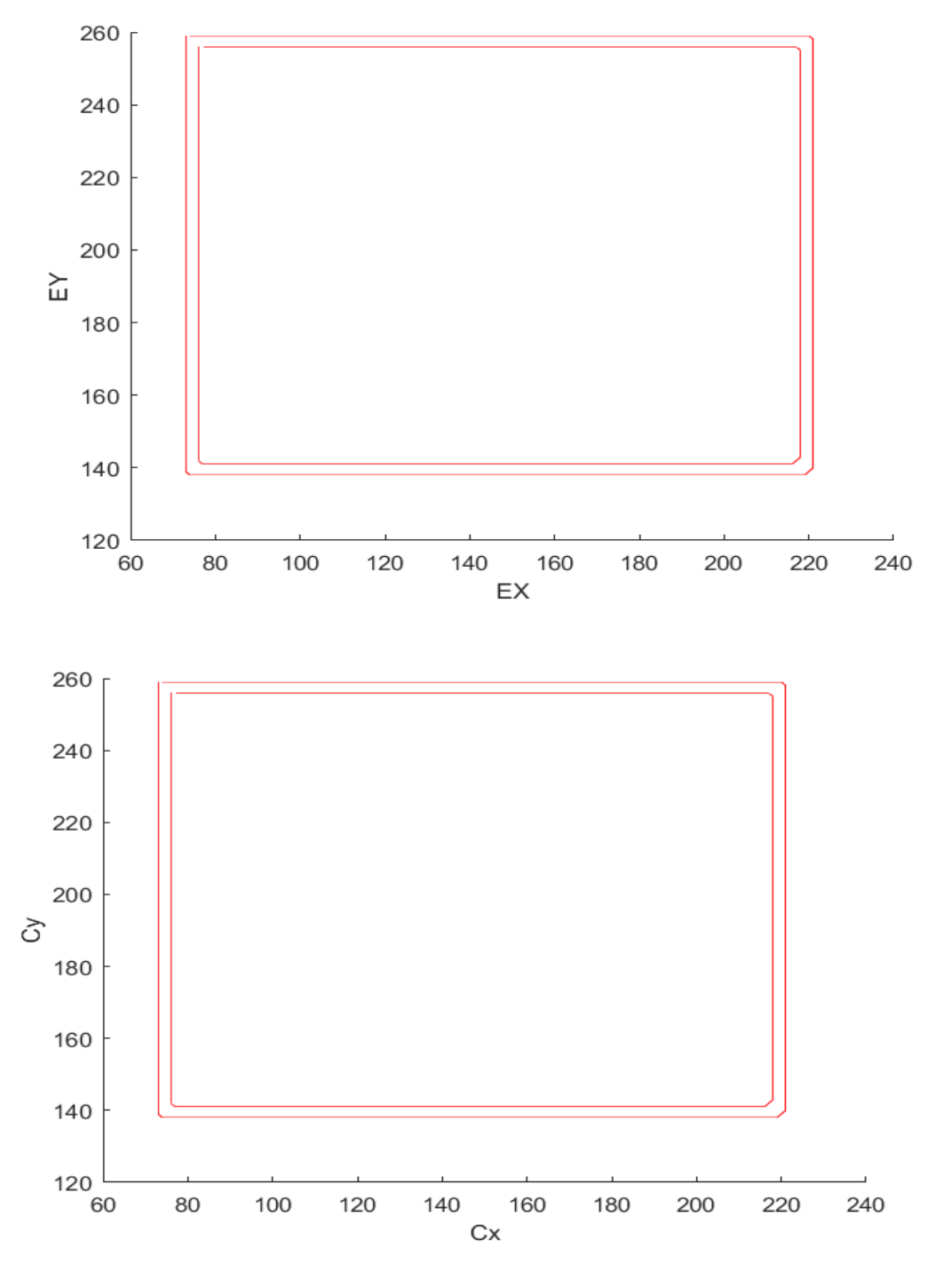

<span id="page-27-0"></span>الشكل (4—12) نتائج محاكاة رسم مربع.

<span id="page-28-0"></span>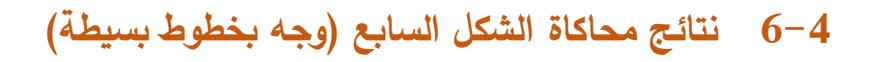

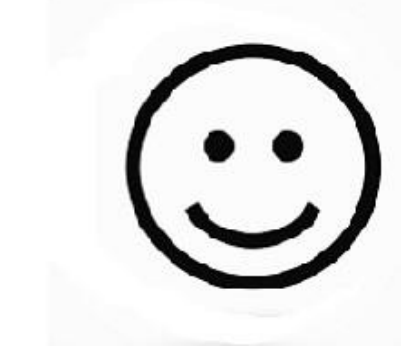

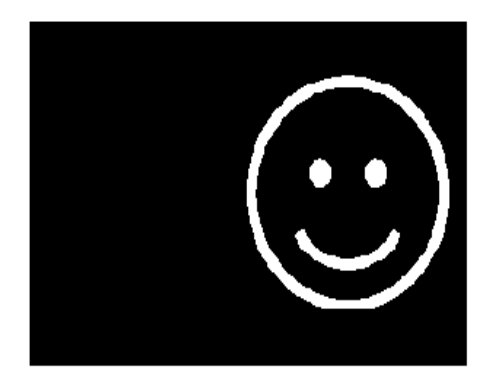

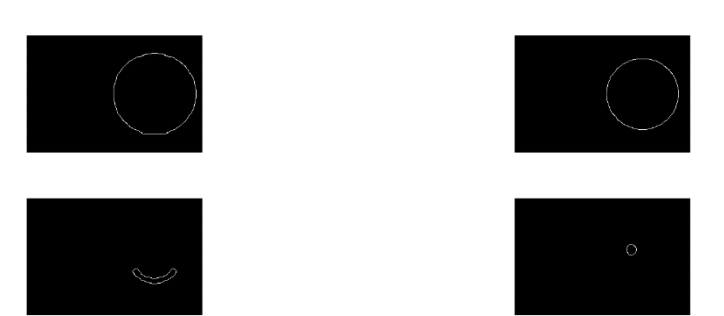

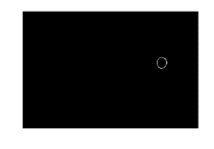

<span id="page-28-1"></span>**الشكل ) 4—13( رسم وجه بخطوط بسيطة.** 

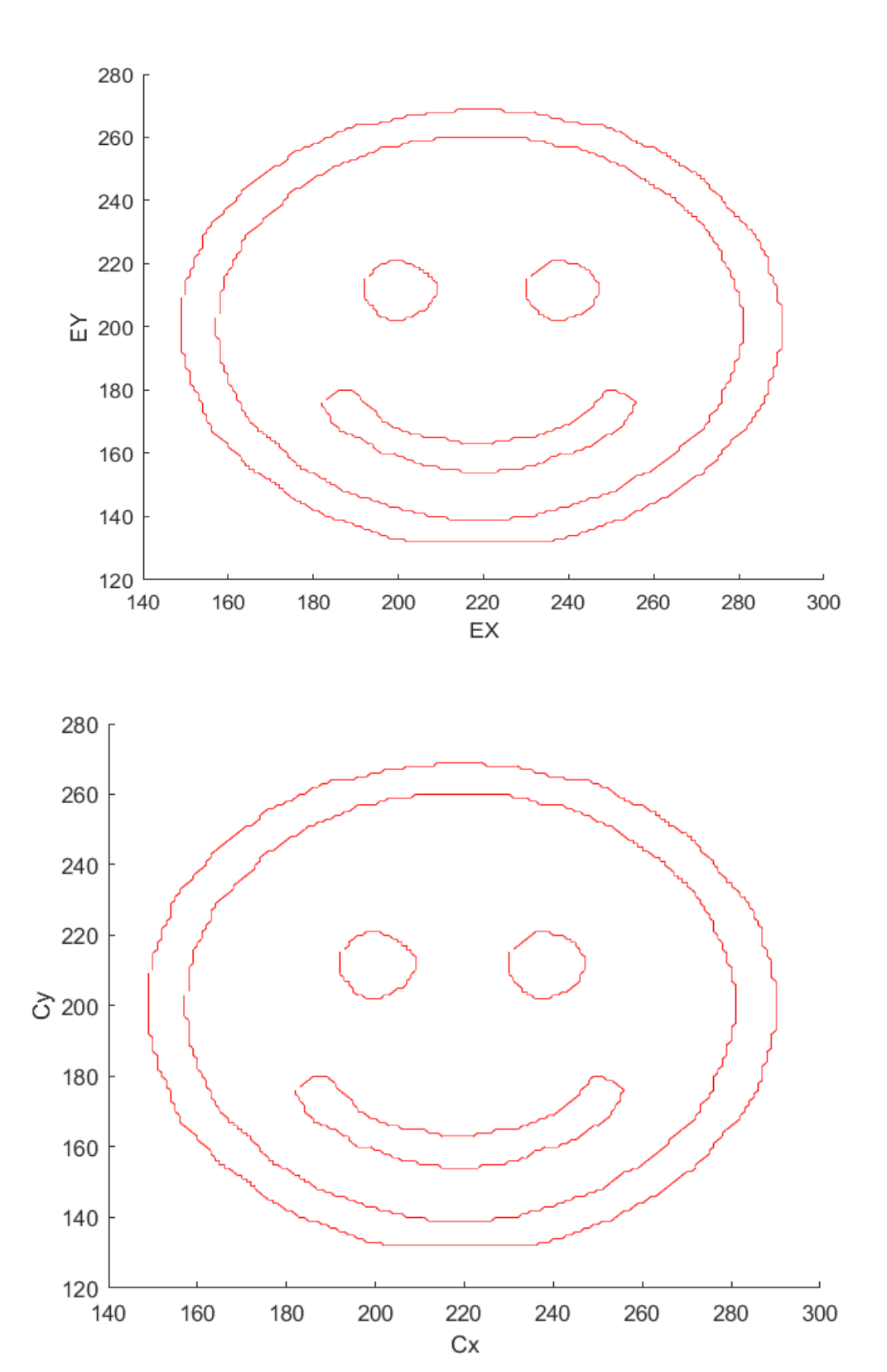

<span id="page-29-0"></span>ا<mark>لشكل (4—14) نتائج محاكاة</mark> رس يطة.

<span id="page-30-0"></span>**7-4 نتائج محاكاة الشكل الثامن )شعار جامعة المنارة(** 

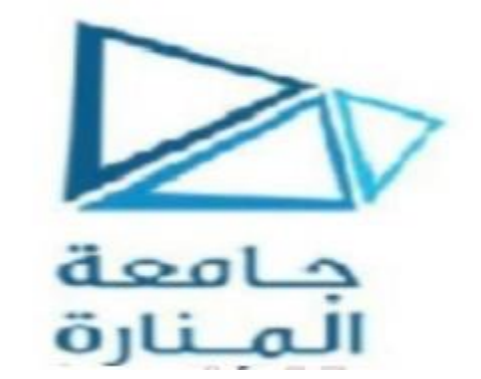

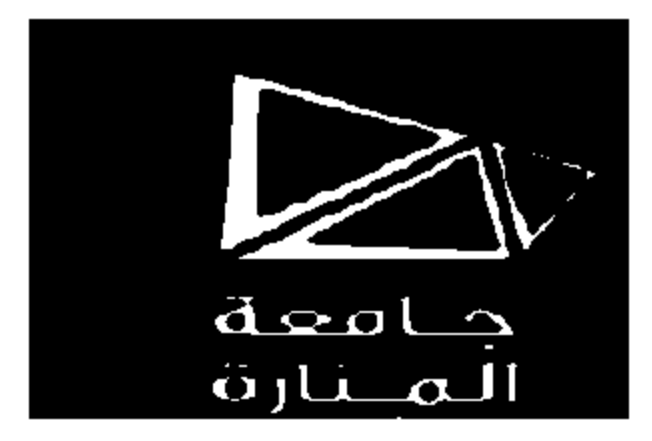

<span id="page-30-1"></span>**الشكل ) 4—15( رسم شعار جامعة المنارة.** 

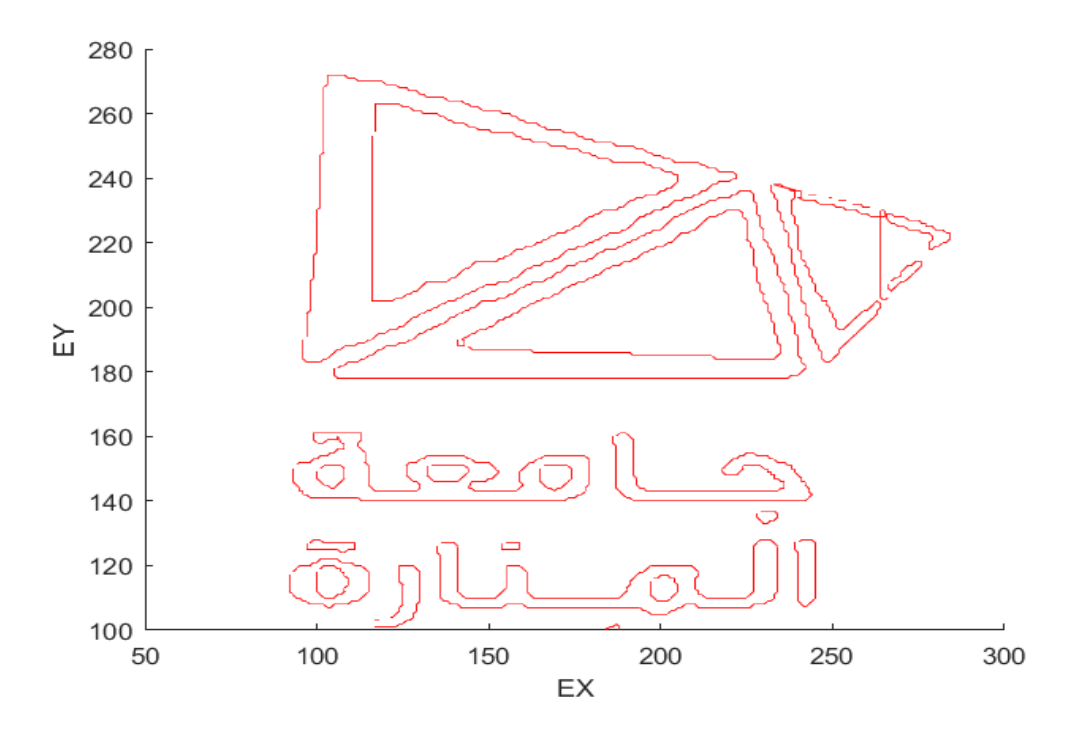

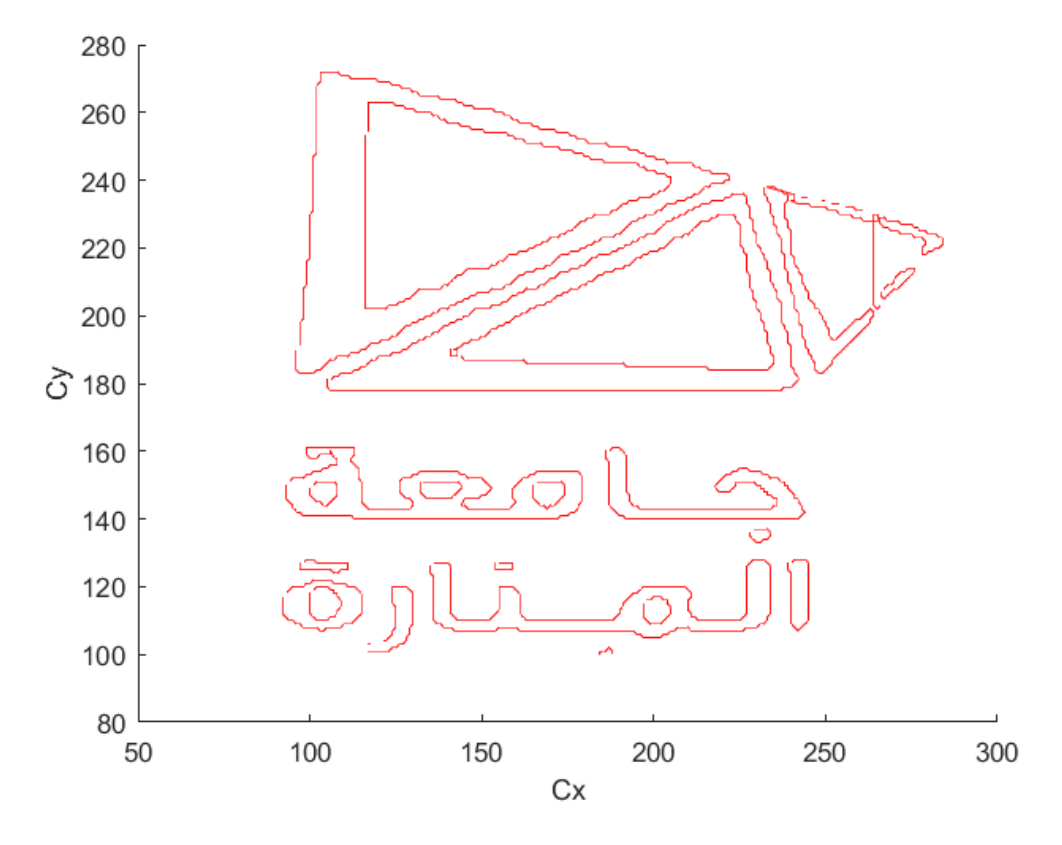

<span id="page-31-0"></span>هة المنارة. ا<mark>لشكل (4—16) نتائج محاكاة</mark> رس

## <span id="page-32-0"></span>**المراجع**

- 1. https://www.conres.com/it-products-solutions/news-events/top-10 tech-trends-autonomous-agents-things/ Archived 19 April 2017 at the Wayback Machine retrieved 18 April 2017 visited in 4/2/2023
- 2. https://www.oxfordlearnersdictionaries.com/definition/english/robot visited in 7/4/2022
- 3. Kagan, E.; Shvalb, N.; Gal, I. (2019). Autonomous Mobile Robots and Multi‐Robot Systems: Motion‐Planning, Communication, and Swarming. John Wiley and Sons. ISBN 9781119212867.PP 65-69
- 4. Gonzalez, Rafael. (2018). Digital image processing. New York, NY: Pearson. ISBN 978-0-13-335672-4. OCLC 966609831.
- 5. Gonzalez, Rafael, C; Woods, Richard E. (2008). Digital Image Processing, 3rd Edition. Pearson Prentice Hall. p. 577. ISBN 978-0- 13-168728-8
- 6. https://recapmag.com/servo-motor-and-arduino. visited on 12/1/2023
- 7. Limit switch with Arduino. https://www.electroniclinic.com/arduino-uno-limit-switch-tutorial/
- 8. Limit switch. https://www.electrobrahim.com/2015/03/limit-switchfin-de-cource.html